1. Trueathletes App Herunterladen

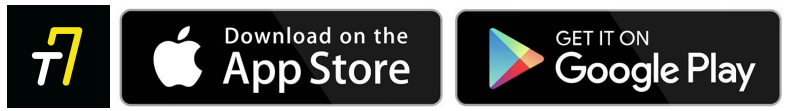

- 2. In der App im Names des/der Athlet/in anmelden.
- 3. Emailadresse Bestätigen
- 4. Als Athlet/in anmelden
- 5. Die Frage ob eine aktives Startrecht besteht mit **Nein** beantworten. Und als Verein **Hamburger SV** eingeben

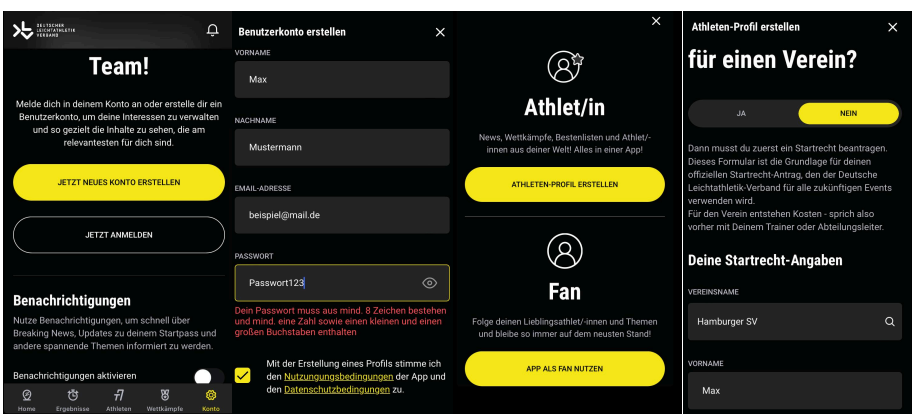

- 6. Daten des/der Athlet/in eingeben.
- 7. Sollte der/die Athlet/in minderjährig sein: Daten der Erziehungsberechtigten angeben. Und im Nachhinein per Mail das Einverständnis erteilen
- 8. Antrag abschicken.